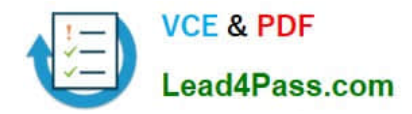

# **70-210Q&As**

Installing, Configuring and Administering Microsoft Windows 2000 Professional

## **Pass Microsoft 70-210 Exam with 100% Guarantee**

Free Download Real Questions & Answers **PDF** and **VCE** file from:

**https://www.lead4pass.com/70-210.html**

### 100% Passing Guarantee 100% Money Back Assurance

Following Questions and Answers are all new published by Microsoft Official Exam Center

**Colonization** Download After Purchase

- **@ 100% Money Back Guarantee**
- **63 365 Days Free Update**
- 800,000+ Satisfied Customers

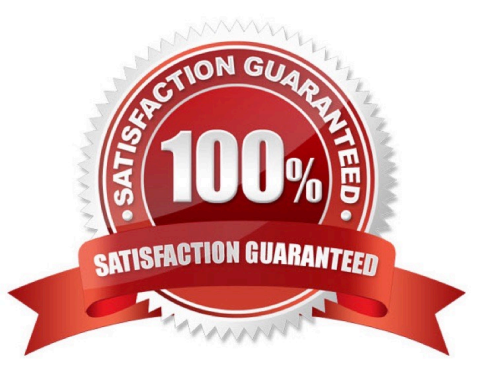

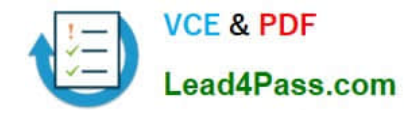

#### **QUESTION 1**

You install Windows 2000 Professional on a new APM-compliant portable computer. You notice that whenever you attempt to shut down the computer, the Windows 2000 shutdown screen remains on the screen and the power remains on.You attempt to shut off the computer by using the power button, but you are unsuccessful. You want to configure the portable computer to shut off when Windows 2000 Professional shuts down.What should you do?

A. Restart the computer, disable APM in the system BIOS, and then restart the computer.

B. Restart the computer, use Power Options in Control Panel to enable APM, and then restart the computer.

C. Restart the computer, use Power Options in Control Panel to enable hibernate support, and then restart the computer.

D. Restart the computer, use Power Options in Control Panel to create a different power scheme, and then restart the computer.

Correct Answer: B

#### **QUESTION 2**

You need to install Windows 2000 Professional on 30 new computers. You also need to deploy a Windows 2000 Professional Service Pack during the installation.First, you create a network distribution folder named InstallFiles. You copy the i386 folder from the Windows 2000 Professional CD to the InstallFiles folder.What should you do next?

A. Copy the Service Pack files to the InstallFiles\Misc folder.

B. Copy the Service Pack files to the InstallFiles\\$OEM\$ folder.

C. From an existing client computer, run the Update -u command from the Service Pack to the InstallFiles folder.

D. From an existing client computer, run the Update -s:InstallFiles command from the Service Pack to the InstallFiles folder.

Correct Answer: D

#### **QUESTION 3**

You are the network administrator for your company. A user reports that the USB ports on his Windows 2000 Professional portable computer function only when the portable computer is in its docked position at the office. He asks you to configure the computer so that the USB ports work when the portable computer is docked and when it is undocked and running on battery power. You verify that the portable computer supports ACPI power management.What should you do?

A. Modify the portable computers power management settings to ensure the USB ports are not shut down when the computer is running on battery power.

- B. Modify the portable computers BIOS settings to disable ACPI when the computer is running on battery power.
- C. Modify the portable computers undocked hardware profile, and enable the USB root hub.

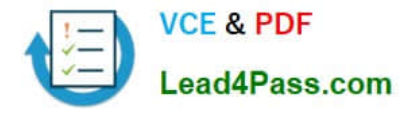

D. Disable the BIOS power management features in the portable computers BIOS settings.

E. Obtain external power supplies for the users USB devices. Ensure that these power supplies are connected when the portable computer is undocked.

F. Undock the portable computer, and reinstall the drivers for the USB port.

Correct Answer: C

#### **QUESTION 4**

You are administering a Windows 2000 Professional, single Pentium II 400-MHz processor computer. You need to install a new accounting software application. The software manufacturer recommends that you use a dual-processor

configuration. First, you install a second identical processor in your computer.You need to ensure that you will be able to install the new software.

What should you do next?

A. Update the HAL to support multiple processors.

B. In Device Manager, disable the Direct Memory Access Controller.

C. Use the Add/Remove Hardware wizard to detect and install the driver for the new processor.

D. Reinstall Windows 2000 Professional to support a multi-processor configuration.

Correct Answer: A

#### **QUESTION 5**

You are the administrator of your company\\'s network. A user named Stephen in the graphics department logs on to his Windows 2000 Professional computer. He installs a shared color laser printer. The color laser printer is connected to a computer named Server1.The next day Stephen returns and logs on to a Windows NT Workstation 4.0 computer. Stephen reports that when he attempts to print a document to the shared color laser printer, the printer is not included in the list of available printers.You want to allow Stephen to send print jobs to the shared color laser printer from any computer on the network.What should you do?

A. Configure a roaming user profile for Stephen\\'s user account.

B. Configure the server properties of the Printers system folder to connect to the shared printer.

C. Install the printer driver for the print device on the Windows NT Workstation computer.

D. Upgrade the Windows NT Workstation computer to Windows 2000 Professional, and then import the profile settings for Stephen\\'s user account.

Correct Answer: A

[Latest 70-210 Dumps](https://www.lead4pass.com/70-210.html) [70-210 PDF Dumps](https://www.lead4pass.com/70-210.html) [70-210 VCE Dumps](https://www.lead4pass.com/70-210.html)

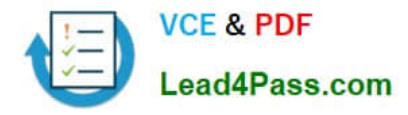

To Read the Whole Q&As, please purchase the Complete Version from Our website.

# **Try our product !**

100% Guaranteed Success 100% Money Back Guarantee 365 Days Free Update Instant Download After Purchase 24x7 Customer Support Average 99.9% Success Rate More than 800,000 Satisfied Customers Worldwide Multi-Platform capabilities - Windows, Mac, Android, iPhone, iPod, iPad, Kindle

We provide exam PDF and VCE of Cisco, Microsoft, IBM, CompTIA, Oracle and other IT Certifications. You can view Vendor list of All Certification Exams offered:

#### https://www.lead4pass.com/allproducts

### **Need Help**

Please provide as much detail as possible so we can best assist you. To update a previously submitted ticket:

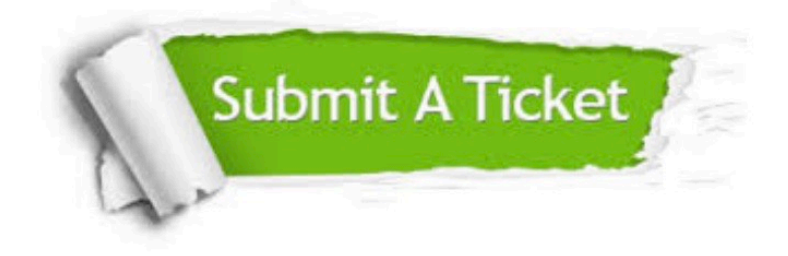

#### **One Year Free Update**

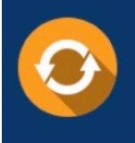

Free update is available within One fear after your purchase. After One Year, you will get 50% discounts for updating. And we are proud to .<br>poast a 24/7 efficient Customer Support system via Email

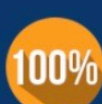

**Money Back Guarantee** To ensure that you are spending on

quality products, we provide 100% money back guarantee for 30 days from the date of purchase

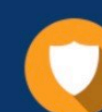

#### **Security & Privacy**

We respect customer privacy. We use McAfee's security service to provide you with utmost security for vour personal information & peace of mind.

Any charges made through this site will appear as Global Simulators Limited. All trademarks are the property of their respective owners. Copyright © lead4pass, All Rights Reserved.